# asustor

# **Ръководство на потребителя за Asustor AS6004U**

## **I. Регулаторна информация:**

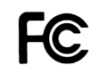

**Наредба на Федералната комисия по съобщенията**

Този уред отговаря на правилата в раздел 15 от наредбата на Федералната комисия по съобщенията. Експлоатацията му зависи от следните две условия:

- Това устройство не трябва да причинява вредни смущения.
- Това устройство трябва да приема всяко получено смущение, включително смущения, които могат да доведат до нежелана експлоатация.

Това оборудване е тествано и отговаря на ограниченията за клас А дигитални устройства, съгласно раздел 15 от правилата на Федералната комисия по съобщенията. Тези ограничения са създадени, за да предоставят приемлива защита срещу вредните смущения в жилищните инсталации. Това оборудване произвежда, използва и може да излъчва радиочестотна енергия, и ако не се инсталира или използва според инструкциите може да причини вредни смущения на радио комуникациите. Въпреки това, няма гаранция, че няма да възникнат смущения при дадена инсталация. Ако това оборудване причини вредни смущения по радио или телевизионния приемник, което може да се определи чрез включване и изключване на оборудването, потребителят се насърчава да се опита да коригира смущенията по един или повече от следните начини:

- Преориентиране или преместване на антената на приемника.
- Увеличаване на разстоянието между оборудването и приемника.
- Свързване на оборудването към електрически контакт във верига, различна от тази, към която е свързан приемникът.
- Консултирайте се с дилъра или с опитен радио/телевизионен техник за помощ.

Промени или изменения, които не са изрично одобрени от страната, отговорна за съответствието, могат да анулират правото на потребителя да работи с оборудването.

#### **СЕ предупредителен знак**  $\epsilon$

## **СЕ знак за устройства без безжичен LAN/Bluetooth**

Предоставената версия на това устройство отговаря на изискванията от Директива 2004/108/ЕО на Европейския парламент и на Съвета от 15 декември 2004 година относно сближаването на законодателствата на държавите-членки относно електромагнитната съвместимост и за отмяна на Директива 89/336/ЕИО (текст от значение за ЕИП) и на стандарта за Устройства/съоръжения за информационни технологии. Безопасност. Част 1: Общи изисквания (IEC 60950-1:2005, с промени).

#### **Не изхвърляйте този продукт с битови отпадъци.**

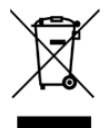

Този продукт е предназначен да позволи правилна повторна употреба на части, както и рециклиране. Този символ на зачеркната кофа за отпадъци на колелца означава, че продуктът (електрическо и електронно оборудване) не трябва да се поставя при битови отпадъци. Проверете местните наредби за изхвърлянето на електронни продукти.

## **II. Инструкции за безопасна употреба:**

Тези инструкции за безопасност ще удължат живота на NAS устройството. Следвайте всички инструкции и предпазни мерки.

#### **Електрическа безопасност**

- Изключете устройството от източника на захранване преди почистване.
- Използвайте само захранващия адаптер, който идва в комплект с устройството. Употребата на други адаптери може да доведе до повреди на устройството.
- Уверете се, че сте поставилите захранващия адаптер към правилния източник на ток. Проверете етикета на адаптера за номиналните мощности.

#### **Безопасност при експлоатация:**

- Не поставяйте продукта на място, където може да се намокри.
- Поставете продукта на стабилна равна повърхност.
- Използвайте продукта на температури между 5°С и 35°С.
- Не блокирайте вентилационните отвори на корпуса на това устройство. Винаги осигурявайте добра вентилация за устройството.
- Не поставяйте никакви предмети във вентилационните отвори и не разливайте течности върху тях. Свържете се с квалифициран техник или с търговеца на уреда, ако имате технически проблеми с устройството. Не се опитвайте да ремонтирате този продукт сами.

**1 бр. Кабел за захранване <sup>1</sup> бр. USB 3.0 кабел** 

**16 бр. винтове за употреба с 2.5'' HDD**

**1 бр. CD за инсталиране**

## **III. Съдържание на опаковката:**

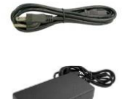

**1 бр. адаптер 1 бр. USB 3.0 кабелна скоба**

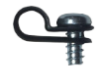

**Скоба за кабел за захранване**

**16 бр. винтове за употреба с 3.5'' HDD**

**1 бр. Ръководство на потребителя**

## **Опционални аксесоари:**

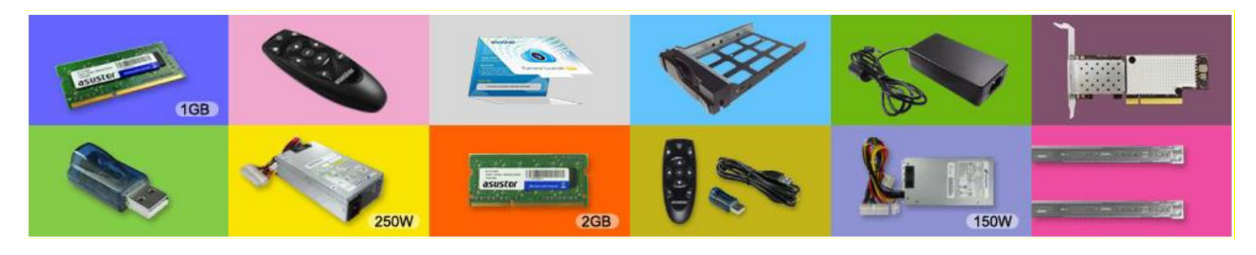

Може да закупите тези аксесоари от сайта на ASUSTOR на <https://shop.asustor.com/>

## **IV. Инсталиране на хардуер:**

- **Необходими части и инструменти:**
- Отвертка Phillips
- Поне един 2.5" или 3.5" SATA твърд диск (за списък със съвместими твърди дискове, моля вижте [http://www.asustor.com/service/hd?id=hd\)](http://www.asustor.com/service/hd?id=hd).

## **Инсталиране на твърд диск:**

- 1. Натиснете бутона в долната задна част на тавата за твърдия диск, за да освободите механизма на затваряне (фиг. 1).
- 2. Дръпнете тавата внимателно като използвате механизма (фиг. 2).
- 3. Монтирайте твърдия диск към тавата.
	- − **3.5'' твърди дискове:** Поставете твърдия диск в тавата като се уверите, че страничните дупки за монтиране на диска и тавата съвпадат. Затегнете диска с 4 винта (фиг. 3).
	- − **2.5'' твърди дискове и SSD дискове:** Поставете твърдия диск в зоната на тавата, маркирана с червено (фиг.4). Уверете се, че дупките за монтиране в долната част на диска и тавата съвпадат. Затегнете диска с 4 винта.

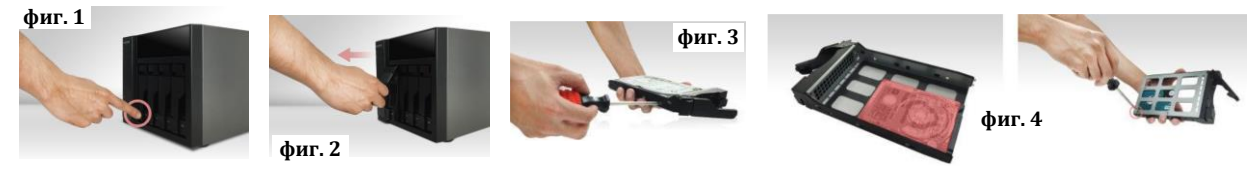

- 4. Плъзнете диска в тавата за дискове. Използвайте механизма за затваряне, за да плъзнете тавата за диск внимателно в мрежовия сторидж. Затегнете диска като натиснете механизма за затваряне надолу. Това ще бъде лесно и ще чуете кликване, когато тавата е поставена на място. Уверете се, че тавата за дискове е поставена правилно и е изцяло в устройството преди да се опитате да затворите механизма за затваряне (фиг. 5).
- 5. Когато механизмът за затваряне е затворен може да го заключите чрез ключалката. За целта използвайте плоска отвертка и завъртете ключалката обратно на часовниковата стрелка. За да отключите ключалката трябва да завъртите ключалката по посока на часовниковата стрелка (фиг. 6)

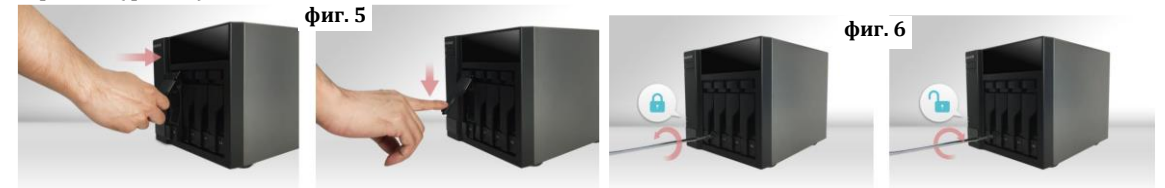

## **V. Свързване и включване на устройството:**

## **Свързване:**

**Бележка:** Може да използвате включения в комплекта аксесоар, за да фиксирате USB 3.0 кабела, ако сте притеснявате, че може да се извади, когато местите NAS устройството.

- 1. Вземете аксесоара за кабелната скоба и го поставете в съответния порт в задния панел на устройството (фиг. 7).
- 2. Свържете USB 3.0 кабела към NAS устройството (фиг. 8).
- 3. Вземете USB 3.0 кабела и го бутнете в скобата по показания на долното изображение начин (фиг. 9). Уверете се, че е поставен стабилно.
- 4. Свържете кабела за захранване към NAS устройството (фиг. 10).
- 5. Свържете другия край на USB 3.0 кабела към USB 3.0 порта в задния панел на устройството, което още не е включено. Когато включите NAS устройството, AS6004U ще се включи. Когато NAS устройството е изключено или в режим Сън, AS6004U ще влиза в режим Сън. Когато USB 3.0 кабела не е свързан към NAS устройството, натиснете бутона за захранване върху AS6004U и ще го поставите в режим Сън (фиг. 11).

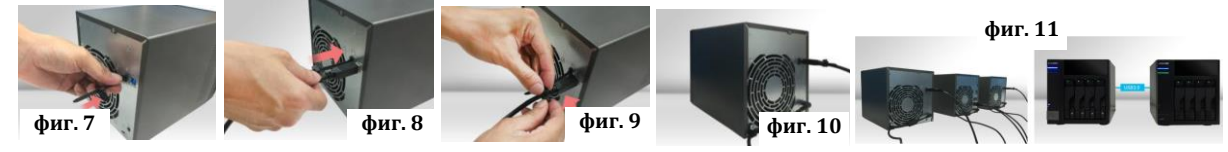

#### **Бележка:**

- 1. AS6004U може да бъде свързан към вашето NAS устройство само чрез задния USB 3.0 порт. Той няма да работи правилно, ако го свържете към NAS устройството посредством предните USB 3.0 портове или предните USB 2.0 портове.
- 2. Ако вашето NAS устройство вече е включено, свързването на AS6004U към него посредством USB 3.0 кабела ще включи AS6004U.

#### **Включване:**

1. Когато синият индикатор за захранване свети, натиснете и задръжте бутона за захранване за 4 секунди. Зеленият индикатор за статус ще започне да мига бързо. Пуснете бутона за захранване и NAS устройството ще се изключи (фиг. 12).

**Бележка**: Препоръчваме ви да не включвате NAS устройството, когато се прехвърлят данни между NAS устройството и Asustor AS6004U.

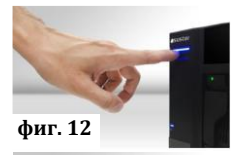

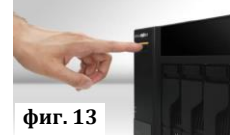

2. Когато NAS устройството е в режим Сън и оранжевият индикатор свети, задържането на бутона за захранване за 5 секунди и пускането му след това ще изключи NAS устройството (фиг. 13).

## **VI. Разрешаване на проблеми:**

1. Ако имате някакви проблеми по време на инсталиране, моля свържете се с местния търговец на ASUSTOR или с отдел техническа поддръжка на ASUSTOR [\(https://support.asustor.com/\)](https://support.asustor.com/).

# **VII. Светлинни индикатори:**

#### **Преден панел:**

- 1. LED индикатор за захранване
- 2. LED индикатор на статус
- 3. LED индикатор за твърд диск
- 4. LED индикатор за USB 3.0 връзка
- 5. LED индикатор за аларма

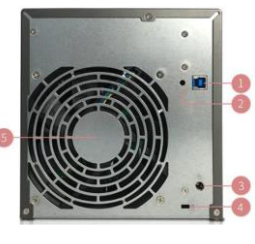

# **Заден панел:**

- 1. USB 3.0 порт
- 2. USB 3.0 кабелна скоба
- 3. Вход за захранване
- 4. К ключалка
- 5. Системен вентилатор

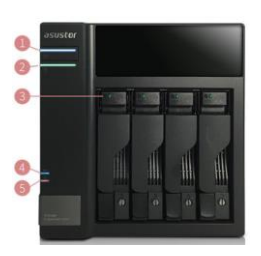